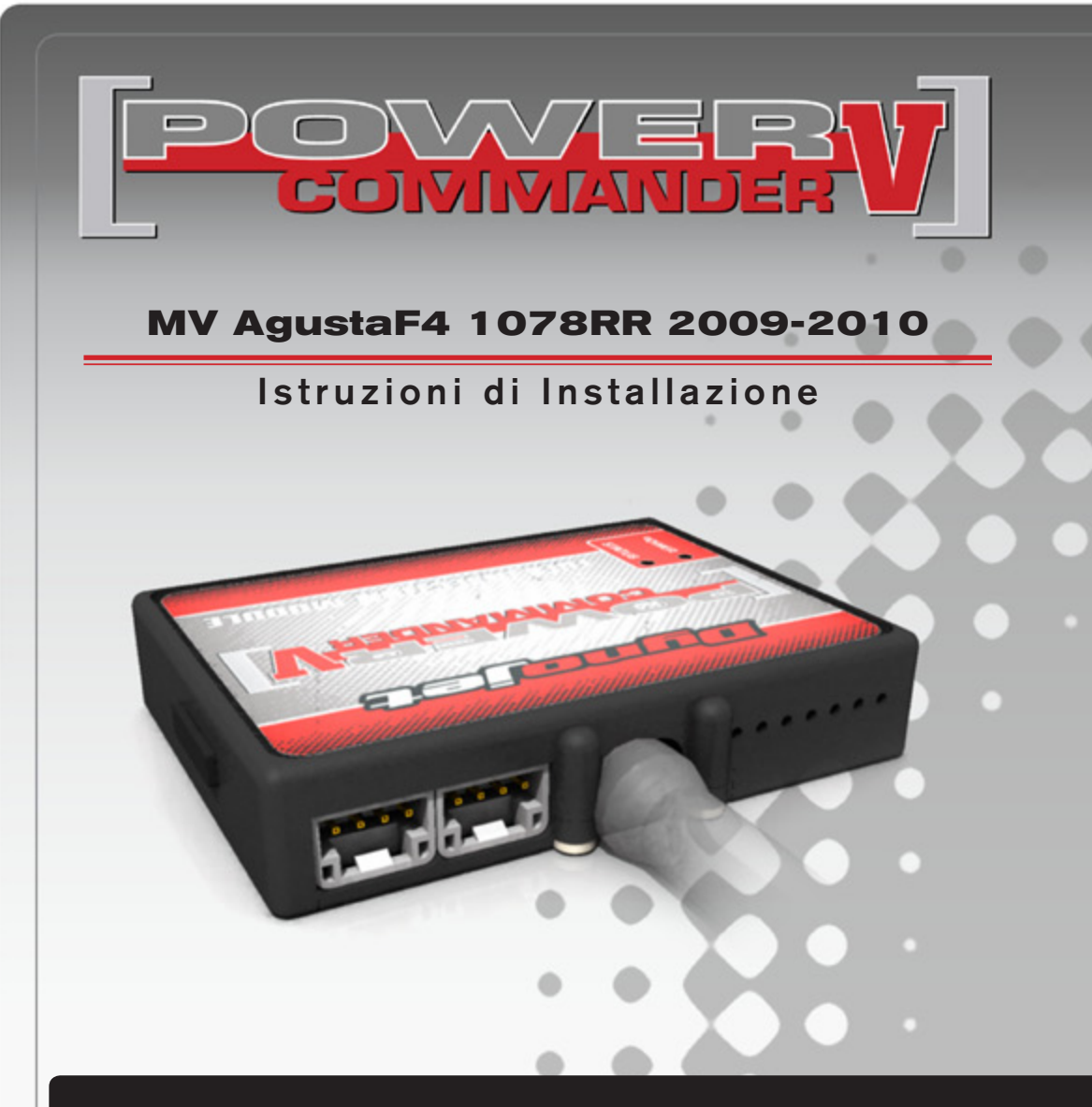

### **Lista delle Parti**

- 1 Power Commander
- 1 Cavo USB
- 1 CD-Rom
- 1 Guida Installazione
- 2 Adesivi Power Commander
- 2 Adesivi Dynojet
- 2 Striscia di Velcro
- 1 Salvietta con Alcool
- 1 Morsetto Posi-tap
- 1 Optimizer sonda lambda

#### **L'iniezione DEVE essere SPENTA prima di avviarsi all'installazione**

E' Possibile scaricare il software Power Commander e le ultime mappature dal sito internet: **www.powercommander.com**

# **LEGGERE TUTTE LE INDICAZIONI PRIMA DI AVVIARSI ALL'INSTALLAZIONE**

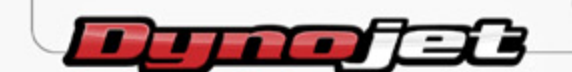

2191 Mendenhall Drive North Las Vegas, NV 89081 (800) 992-4993 www.powercommander.com

## **GUIDA AGLI INGRESSI PER ACCESSORI DEL POWER COMMANDER V**

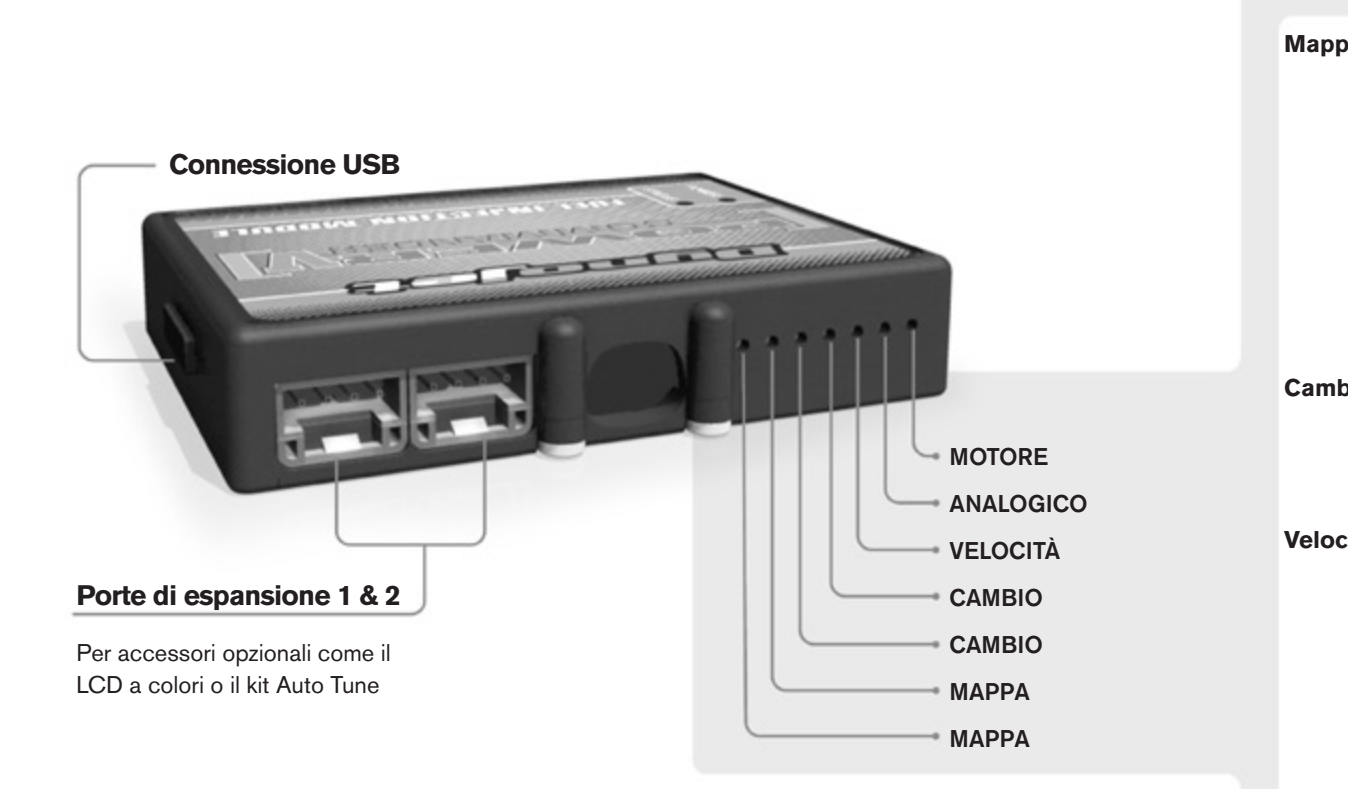

#### **Connessione dei cavi**

Per collegare i cavi al PCV prima rimuovere la protezione di gomma sul retro dell'unità a svitare la vite del foro corrispondente. Spelare il filo per circa 10mm dalla fine. Infilare il filo nel foro del PCV fino a quando si ferma e stringere la vite. Assicurarsi di reinstallare la protezione in gomma.

*NOTA: Se si unisce i fili con una stagnatrice sarà più facile inserirli nel foro.*

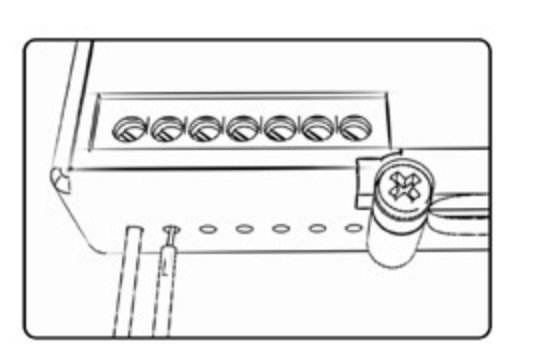

#### COLLEGAMENTO ACCESSORI

**Mappa -**  Il PCV ha la capacità di memorizzare 2 mappe differenti. E' possibile passare in tempo reale da una mappa all'altra se si collega uno switch agli ingressi MAPPA. Si può utilizzare qualsiasi tipo di interruttore aperto/chiuso. La polarità dei fili non è importante. Quando si utilizza l' Automappa una posizione farà funzionare la mappa di base e l'altra posizione permetterà di attivare la modalità di autoapprendimento. Quando lo switch è in posizione "CHIUSA" l'automappa sarà attiva.

**Cambio-** Questi ingressi sono utilizzati per il cambio elettronico Dynojet. Inserire i fili del cambio elettronico Dynojet negli ingressi SHIFTER. La polarità dei fili non è importante.

**Velocità-** Se il vostro veicolo è dotato di un sensore velocità da cui poter prelevare il segnale, è possibile collegarvi un filo e portarlo a questo ingresso. Questo permetterà al software Control Center di calcolare la marcia inserita. Una volta impostata questa funzione sarà possibile modificare la mappa benzina e o anticipo nonché il tempo di taglio del cambio elettronico in funzione della marcia inserita.

**Analogico-** Questo ingresso è per un segnale 0-5v come la temperatura del motore, il boost, ecc. Una volta fatto questo collegamento sarà possibile variare la mappa benzina nel software Control Center in funzione di questo segnale.

**Motore-** In questo ingresso **NON** va inserito niente se non espressamente indicato da istruzioni Dynojet. Questo ingresso viene utilizzato per trasferire i dati del segnale albero motore da un modulo all'altro.

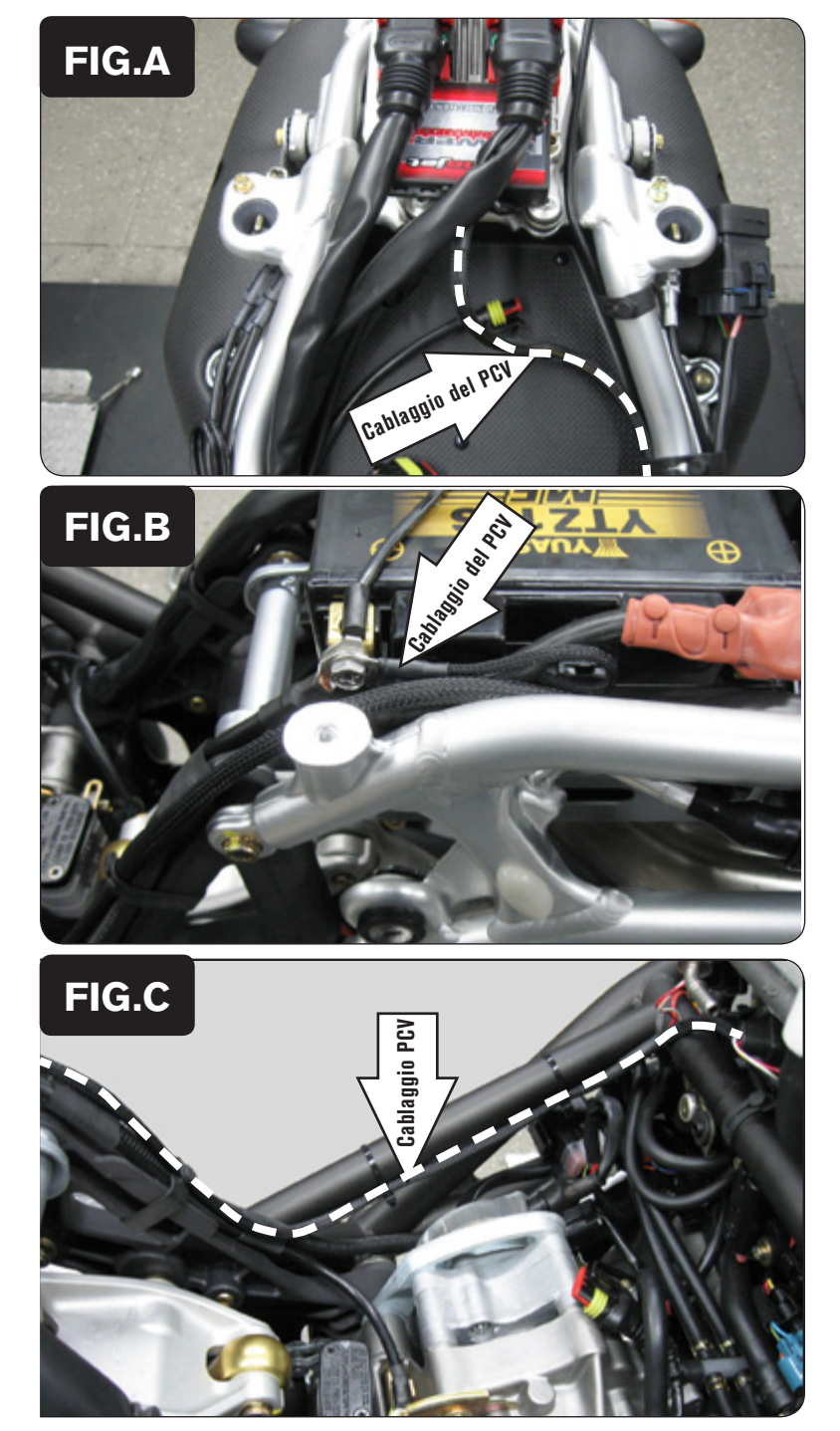

- 1. Rimuovere le sella.
- 2. Rimuovere il serbatoio benzina.
- 3. Fissare il PCV nell'area sottosella sopra la centralina originale utilizzando la striscia di velcro presente nel kit.

Non installare il PCV sul parafango interno per evitare surriscaldamenti eccessivi della centralina.

4. Far scorrere il cablaggio del PCV lungo il lato sinistro del controtelaio e andare verso il motore (Fig. A).

5. Collegare il cavo di massa dal PCV al terminale negativo della batteria (Fig. B).

6. Far scorrere il cablaggio del PCV lungo la parte interna del telaio sul lato sinistro (Fig. C).

 Utilizzare le fascette originali per fissare in questa posizione il cablaggio del PCV.

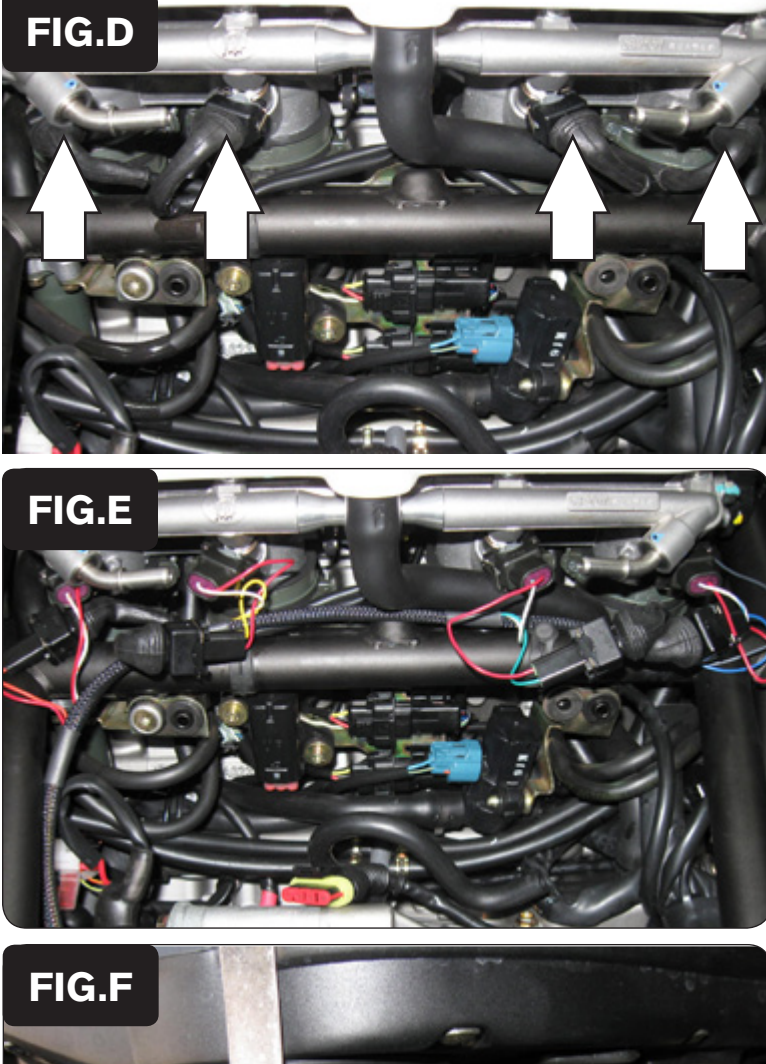

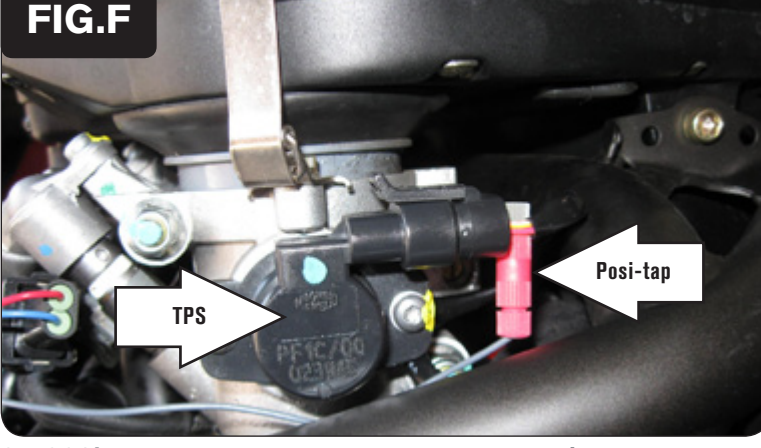

7. Scollegare gli iniettori dal cablaggio originale (Fig. D).

8. Collegare il PCV in linea con gli iniettori e il cablaggio originale (FIG E). Cablaggio del PCV:

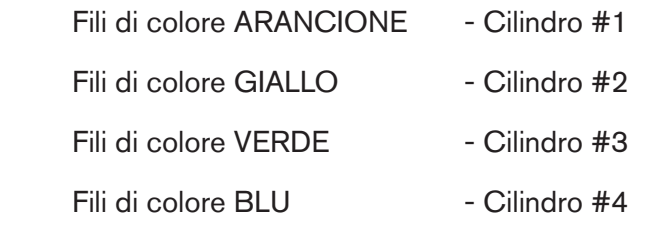

- 9. Individuare il Sensore di Posizione Farfalla (TPS) sul lato destro dei corpi farfallati (Fig.F).
- 10. Collegare il filo grigio del PCV al filo di colore GRIGIO/VERDE del cablaggio Sensore Posizione farfalla (TPS) utilizzando il morsetto Posi-tap (Fig. F).
- 11. Rimontare il serbatoio benzina e la sella.

 *Se si intende mantenere collegata la sonda lambda originale alla moto non effettuare correzioni con il PCV nelle colonne fino al 20% di apertura farfalla.*

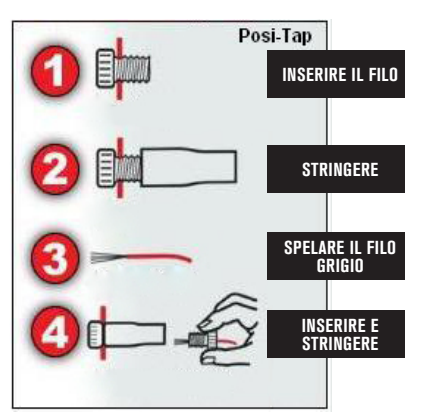

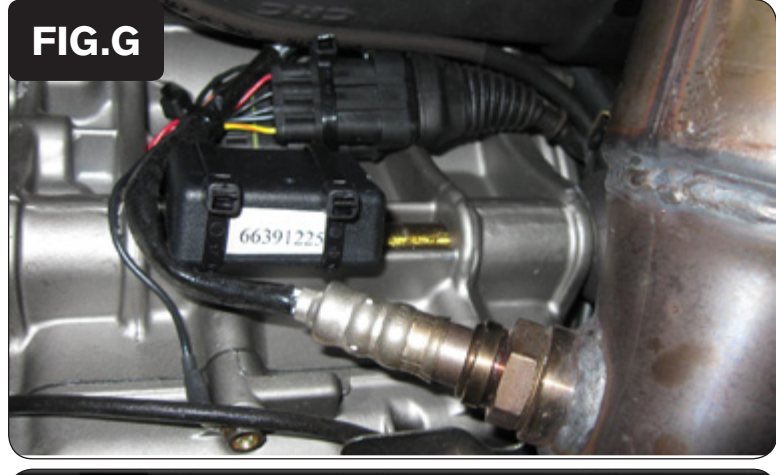

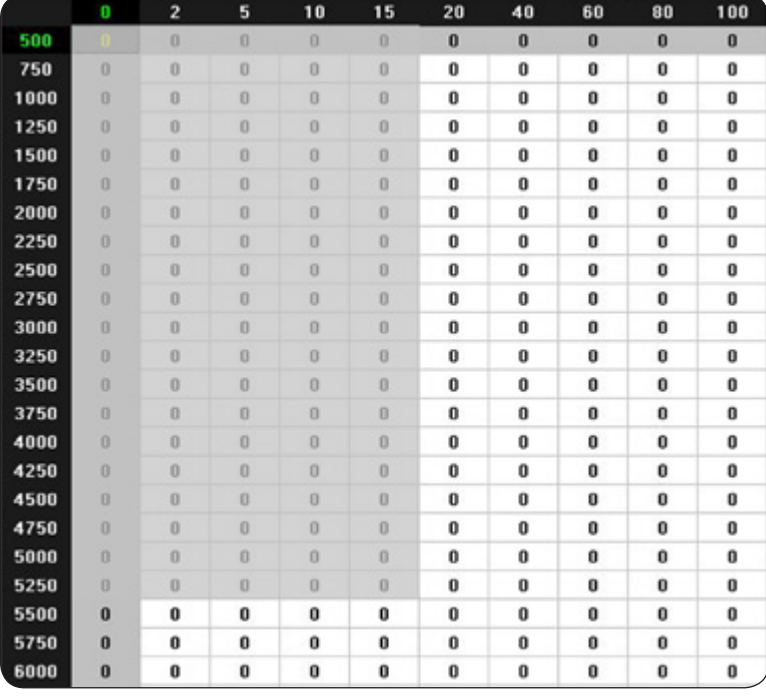

- 12. Individuare la connessione della sonda lambda. Si trova nella zona posteriore del motore. E' possibile localizzare il connettore seguendo il cablaggio della sonda fissata sullo scarico.
- 13. Scollegare la sonda lambda originale dal cablaggio principale e collegare l'optimizer sonda lambda in linea con essi.
- 14. Utilizzando le fascette fornite nel kit fissare l'optimizer sonda lambda e il relativo cablaggio ad una sufficiente distanza dallo scarico.
- • L' Optimizer sonda lambda controllerà l'area di Closed Loop. L'area di Closed Loop è 0-18% fino a 5.250 rpm. Quest'area è rappresentata nelle celle evidenziate (Fig.H) . L'optimizer è progettato per raggiungere il rapporto stechiometrico di 13,6 : 1 in quest'area.
- • Assicurarsi di immettere un valore di +10 nelle celle evidenziate in GRIGIO come da figura (ad eccezione della colonna 0%). Se si utilizzerà un dispositivo Autotune NON dovranno essere immessi valori in quest'area nella tavola Target AFR.
- • L'Optimizer lampeggerà durante il riscaldamento del sensore e l'unità non funzionerà fino a quando la luce Veded non sarà fissa.